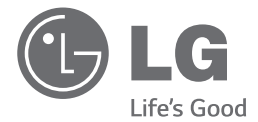

# MANUAL DEL PROPIETARIO Sistema Hi-Fi Micro DVD

Por favor, lea este manual detenidamente antes de utilizar su equipo y consérvelo para futuras referencias.

DM1530 (DM1530, DMS1530V)

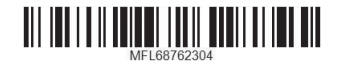

# **Información de seguridad**

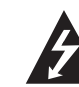

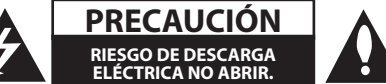

**PRECAUCIÓN:** PARA REDUCIR EL RIESGO DE DESCARGAS ELÉCTRICAS, NO RETIRE LA PROTECCIÓN (O PARTE TRASERA) DE LAS PIEZAS INTERNAS NO REPARABLES POR EL USUARIO, ACUDA A UN PERSONAL DE SERVICIO CUALIFICADO

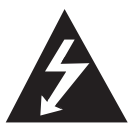

Este símbolo de relámpago con punta de flecha dentro de un triángulo equilátero está diseñado para advertir al usuario de la presencia de voltajes peligrosos no

aislados en la carcasa del producto, que podrían tener la suficiente magnitud como para constituir un riesgo de descarga eléctrica para las personas.

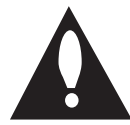

El signo de exclamación dentro de un triángulo equilátero está diseñado para advertir al usuario de la presencia de instrucciones importantes de funcionamiento y

mantenimiento (reparación) en la documentación que acompaña al producto.

**ADVERTENCIA:** PARA EVITAR RIESGOS DE INCENDIO O DESCARGAS ELÉCTRICAS, NO EXPONGA ESTE PRODUCTO A LA LLUVIA O LA HUMEDAD.

**PRECAUCIÓN:** El aparato no debe ser expuesto al agua (goteo o salpicadura), y no deben colocarse sobre el mismo objetos que contengan líquidos, como floreros.

**ADVERTENCIA:** No instale este equipo en un espacio cerrado, como una librería o mueble similar.

**PRECAUCIÓN:** No bloquee las salidas de ventilación. Realice la instalación según las instrucciones del fabricante.

Las ranuras y los orificios del armario cumplen con un propósito de ventilación y aseguran el correcto funcionamiento del producto, ya que lo protegen contra el sobrecalentamiento. No bloquee nunca las aberturas colocando el aparato sobre una cama, sofá, alfombra o superficie similar. Este producto no se colocará en una instalación empotrada, por ejemplo, en una librería o estante, a menos que se disponga de la ventilación adecuada o siguiendo las instrucciones del fabricante.

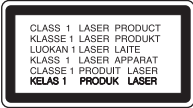

**PRECAUCIÓN:** Este producto utiliza un sistema láser. Para garantizar el uso adecuado de este producto, por favor, lea detenidamente este manual del propietario y consérvelo para futuras referencias. En caso que la unidad necesite mantenimiento, póngase en contacto con un centro de servicio autorizado. El uso de controles, ajustes o la realización de procedimientos diferentes a los especificados aquí puede provocar una exposición peligrosa a la radiación. Para evitar una exposición directa al haz del láser, no intente abrir la carcasa.

#### **PRECAUCIÓN sobre el cable de alimentación**

Se recomienda la utilización de un circuito dedicado para la mayoría de los aparatos eléctricos.

Es decir, un único circuito de salida utilizado que solo alimente este aparato y sin salidas o adicionales o derivaciones. Para asegurarse, compruebe la página de especificaciones del manual del propietario. No sobrecargue las tomas de pared. Las tomas de pared sobrecargadas, sueltas o dañadas, los alargadores, los cables de alimentación raídos, o el aislamiento de cables dañado o agrietado son peligrosos. Las citadas condiciones pueden conllevar descargas eléctricas o un incendio. Examine periódicamente el cable del aparato y, si su aspecto indica algún daño o deterioro, desenchúfelo, no lo utilice y solicite su sustitución por un centro de servicio autorizado y la pieza exacta de sustitución. Proteja el cable de alimentación de los abusos físicos o mecánicos, evitando que se retuerza, se apriete o se enganche en una puerta o se pise. Preste especial atención a los enchufes, tomas de pared y punto en el que el cable sale del aparato. Para desconectar la alimentación de la toma principal, desconecte el cable de alimentación de la misma. Durante la instalación del producto, asegúrese que el enchufe sea fácilmente accesible.

Este aparato está equipado con una batería portátil o acumulador.

#### **Manera segura de retirar la batería del equipo:**

Retire la batería usada o el pack de baterías, y siga los pasos en el orden inverso al de la instalación. Para impedir la contaminación del medioambiente o los posibles efectos adversos en la salud de humanos y animales, coloque la batería antigua en el contenedor apropiado en los puntos de recogida designados para tal fin. No elimine las baterías junto con otras basuras. Se recomienda utilizar baterías y acumuladores con sistema de reembolso gratuito en su localidad. No exponga las baterías a un calor excesivo, por ejemplo, la luz solar directa, fuego, o similar.

#### **Desechar su antiguo aparato**

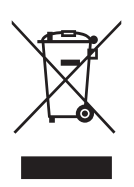

- 1. Los productos eléctricos y electrónicos no deben desecharse junto con la basura convencional, sino a través de los puntos de recogida designados por el gobierno o las autoridades locales.
- 2. El correcto desecho de su antiguo aparato contribuye a evitar consecuencias negativas potenciales para el medio ambiente y la salud humana.
- 3. Para más información sobre el desecho de aparatos usados, por favor, póngase en contacto con su ayuntamiento, el servicio de desecho de basuras o el establecimiento en el que adquirió el producto.

#### **Desecho de las baterías/acumuladores usados**

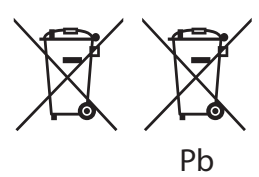

- 1. Este símbolo puede combinarse a los símbolos químicos del mercurio (Hg), cadmio (Cd) o plomo (Pb) si la batería contiene más de 0,0005% de mercurio, 0,002% de cadmio o 0,004% de plomo.
- 2. Las baterías/acumuladores no deberán tirarse junto con la basura convencional, sino a través de los puntos de recogida designados por el gobierno o las autoridades locales.
- 3. El correcto desecho de sus antiguas baterías/antiguos acumuladores contribuye a evitar consecuencias negativas potenciales para el medio ambiente y la salud humana.
- 4. Para obtener más información sobre el desecho de sus antiguas baterías/antiguos acumuladores, por favor, póngase en contacto con su ayuntamiento, el servicio de desecho de basuras o el establecimiento donde adquirió el producto.

#### 4 **Primeros pasos**

# $\epsilon$

**1** LG Electronics declara por la presente que este/ estos producto(s) cumplen con los requisitos esenciales y otras disposiciones relevantes de las Directivas 2004/108/ CE, 2006/95/CE, 2009/125/ CE y 2011/65/UE.

#### **Contacte con la oficina para la conformidad de este producto:**

LG Electronics Inc. EU Representative, Krijgsman 1, 1186 DM Amstelveen, The Netherlands

• Por favor, tome nota que esto NO es un punto de contacto de Atención al Cliente. Para información acerca de Atención al Cliente, refiérase a la Garantía o contacte con el distribuidor que le vendió este producto.

#### **Notas acerca de los derechos de autor**

- Este producto incorpora tecnología de protección del derecho de autor protegida por patentes de EE.UU. y otros derechos de propiedad intelectual. El uso de esta tecnología protegida mediante derecho de autor debe ser autorizado por Rovi, y está concebida para su visualización a domicilio y otras visualizaciones limitadas, salvo que Rovi lo autorice de otra manera. La ingeniería invertida o el desmontaje están prohibidos.
- y Bajo las leyes americanas sobre el derecho de autor y las leyes sobre el derecho de autor de otros países, la grabación, uso, reproducción distribución o revisión no autorizada de programas de televisión, cintas de vídeo, discos BD-ROM, DVDs, CDs y otros materiales, puede estar sujeta a responsabilidad civil y/o criminal.

# **Índice de contenidos**

#### **Primeros pasos**

- Información de seguridad
- Características únicas
- Accesorios
- Introducción
- Discos reproducibles
- 6 Sobre la visualización del símbolo  $\Omega$
- Símbolos utilizados en este manual
- Códigos regionales
- Requisito del archivo reproducible
- Dispositivos USB compatibles
- Requisito del dispositivo USB
- Requisito para archivo de música MP3/ WMA
- Requisito del archivo de fotografía
- Requisito del archivo DivX
- Control remoto
- Panel frontal
- Panel trasero (Caso 1)
- Panel trasero (Caso 2)

#### **Conectando**

- Conectando a los altavoces
- Caso 1
- Caso 2
- Conexiones a su TV
- Conexión de la antena
- Conexión de equipos opcionales
- Conexión USB
- Conexión PORT. IN

#### **Configuración del sistema**

- Ajuste las configuraciones
- Para visualizar y salir del menú de configuración
- CONFIGURACIÓN GENERAL
- CONFIG. AUDIO
- CONFIG. VÍDEO
- CONF. PREFERENCIAS

#### **Funcionamiento**

- Operaciones básicas – Operaciones de disco/USB Otras operaciones – Visualización en pantalla de la información del disco – Para visualizar el menú del DVD – Para visualizar el título del DVD – Selección de un idioma para los subtítulos
- Crear su propio programa
- Visualizar un archivo de PHOTO (FOTOGRAFÍA)
- Escuchar música durante el pase de diapositivas
- Apagar el sonido de forma temporal
- Visualizando información del archivo (ID3 TAG)
- AUTO DESCONEXIÓN
- Funcionamiento de la radio
- Escuchar la radio
- Mejorar una débil recepción de la FM
- Pre configuración de las emisoras de radio
- Eliminación de todas las emisoras guardadas
- Visualizar la información acerca de una emisora de radio
- Ajuste de sonido
- Configuración del modo envolvente

### **Localización y resolución de problemas**

Localización y resolución de problemas

#### **Apéndice**

- Códigos de idioma
- Marcas registradas y licencia
- Especificaciones
- Mantenimiento
- Manipular la unidad
- Notas sobre los discos

# **Características únicas**

#### **Entrada portátil**

Permite escuchar música desde su dispositivo portátil. (MP3, ordenador portátil, etc)

# **Accesorios**

Por favor, compruebe e identifique los accesorios suministrados.

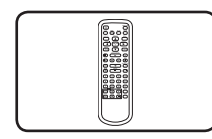

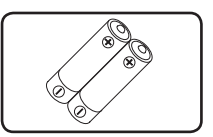

Control remoto (1) Batería (2)

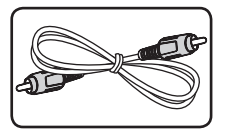

Cable de video (1)

# **Introducción**

### **Discos reproducibles**

Esta unidad reproduce DVD±R/RW y CD-R/RW que contengan títulos de audio, DivX, MP3, WMA y/ o archivos JPEG. Algunos DVD±RW/DVD±R o CD-RW/CD-R no pueden reproducirse en esta unidad debido a la calidad de grabación o estado físico del disco, o de las características del dispositivo de grabación y software de autor.

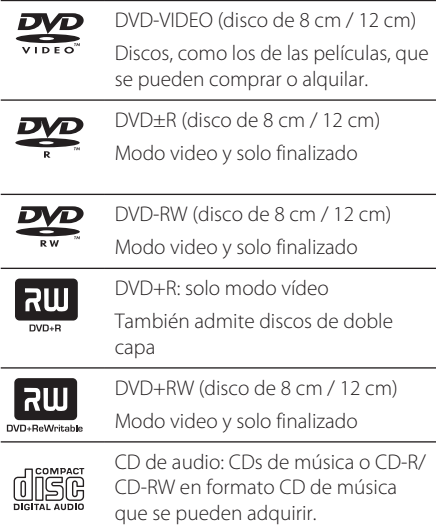

### **Sobre la visualización del**  símbolo  $\oslash$

" $\mathcal{O}$ " puede aparecer en el visualizador de su TV durante el funcionamiento, indicando que la función explicada en este manual del propietario no está disponible en este disco.

# **Símbolos utilizados en este manual**

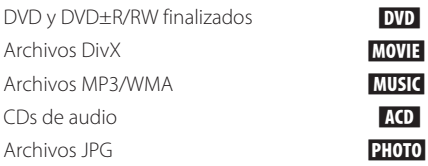

# **Códigos regionales**

Esta unidad posee un código regional impreso en la parte posterior de la unidad. Esta unidad sólo reproduce discos DVD etiquetados con el código impreso en la parte posterior de la unidad o que indique "todos".

- y La mayoría de los discos DVD disponen de una esfera con uno o más números claramente visibles en la tapa. Este número debe coincidir con el código regional de su unidad o el disco no podrá ser reproducido.
- Si trata de reproducir un DVD con un código regional diferente desde su unidad, el mensaje "Comprobar Código Regional" aparece en la pantalla de su TV.

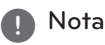

Indica notas especiales y características de funcionamiento.

#### $\land$  PRECAUCIÓN

Indica precauciones para evitar posibles daños debidos al abuso.

# **Requisito del archivo reproducible**

### **Dispositivos USB compatibles**

- Reproductor MP3: Reproductor MP3 tipo flash.
- Controlador USB flash: Dispositivo que admite USB2.0 o USB1.1.
- y La función USB de esta unidad no admite todos los dispositivos USB.

# **Requisito del dispositivo USB**

- No se admiten los dispositivos que requieran la instalación de un programa adicional cuando los haya conectado a un ordenador.
- No retire el dispositivo USB durante el funcionamiento.
- y Para los USB de gran capacidad, puede necesitarse más de un minuto para realizar la búsqueda.
- y Para evitar la pérdida de datos, haga una copia de seguridad de todos los datos.
- y Si utiliza un cable de extensión USB o un hub USB, no se reconocerá el dispositivo USB.
- y El sistema de archivos NTFS no se admite. (Sólo se admite el sistema de archivos FAT (16/32)).
- y No se admiten unidades de discos duros externos, lectores de tarjetas, dispositivos bloqueados o dispositivos USB de tipo rígido.
- y No se puede conectar el puerto USB de la unidad a un ordenador. La unidad no puede utilizarse como un dispositivo de almacenamiento.

### **Requisito para archivo de música MP3/ WMA**

La compatibilidad de archivos MP3/WMA con este equipo está limitada del modo siguiente:

- y Frecuencia de sampleado: 8 48 kHz (MP3), 22,05 - 48 kHZ (WMA)
- Tasa de transferencia de bits: 8 320 kbps (MP3), 32 - 192 kbps (WMA)
- y Cantidad máxima de archivos: menos de 3.001
- Extensiones de archivo: " mp3"/ " wma"
- y Formato de archivo CD-ROM: NIVEL 1 ISO 9660/ JOLIET
- y Recomendamos que utilice el programa "Easy-CD Creator", el cual crea un sistema de archivos ISO 9660.
- y Debe configurar la opción de formato de disco a [Mastered/Digitalizado] para compatibilizar los discos con los reproductores LG a la hora de formatear discos regrabables. Cuando configure la opción a Live File System (Sistema de Archivo en Directo), no puede utilizarla en reproductores de LG (Mastered/ Live File System (Digitalizado/ Sistema de Archivo en Directo): sistema de formato de disco para Windows Vista).

# **Requisito del archivo de fotografía**

La compatibilidad de los archivos de fotografía con esta unidad queda limitada de la siguiente manera:

- Ancho de pixeles máximos: Normal: 13.353 x sin límites Progresivo sin límites JPEG: 2.000 x 1.515
- y Cantidad máxima de archivos: menos de 3.001
- Algunos discos pueden no funcionar debido a un formato de grabación diferente o al estado del disco.
- y Extensiones de archivo: ".jpg"
- y Formato de archivo CD-ROM: NIVEL 1 ISO 9660/ JOLIET

# **Requisito del archivo DivX**

La compatibilidad de los archivos DivX con esta unidad queda limitada de la siguiente manera:

- Resolución disponible: hasta 800 x 600 (W x H) pixeles.
- Archivo DivX reproducible: ".avi", ".mpg", ".mpeg", ".divx", ".dat"
- y Formato de códec reproducible: "DIVX3.xx", "DIVX4.xx", "DIVX5.xx", "MP4V3", "3IVX", "XVID"
- y Formato de audio reproducible: "MP2", "MP3", "WMA", "AC3", "DTS", "PCM"
- y Formato de subtítulo reproducible: SubRip (\*.srt/ \*.txt), SAMI (\*.smi), SubStation Alpha (\*.ssa), MicroDVD (\*.sub/ \*.txt), SubViewer 2,0 (\*.sub/ \*.txt), TMPlayer (\*.txt), VobSub (\*.sub/ \*.idx)
- y Caracteres del subtítulo en una línea: 48 caracteres
- Si existe un código que no se pueda expresar en el archivo DivX, puede mostrarse como una marca " \_ " en el visualizador.
- Si la estructura de vídeo y audio del archivo grabado no es entrelazada, se emitirá solamente el audio o el vídeo.
- Para discos formateados en un sistema de archivos en directo, no podrá utilizarlos en esta unidad.
- Si el nombre de un archivo de película es diferente al del archivo de subtítulos, durante la reproducción de un archivo DivX, es posible que los subtítulos no se visualicen.

**1** Primeros pasos Primeros pasos

#### **Primeros pasos** 9

# **Control remoto**

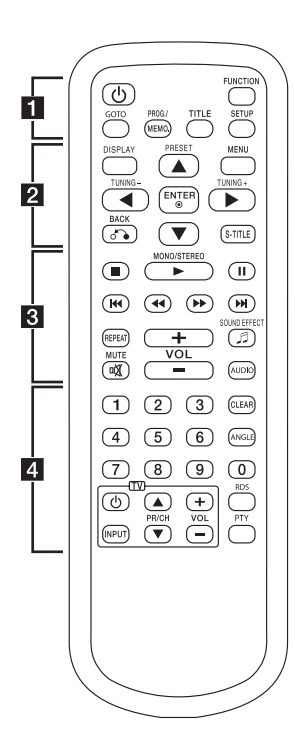

#### • • • • • • • • • a•

1 (Alimentación)**:** Enciende (ON) o apaga (OFF) la unidad.

**FUNCTION:** Selecciona la función y la fuente de entrada.

#### **GOTO:**

- Accede al visualizador en pantalla durante la reproducción de un disco DVD.

- Reproduce a partir del momento específico en el cual entró durante la reproducción de un archivo.

#### **PROG./MEMO.:**

- Almacena emisoras de radio. - Crea una lista de reproducción que desea escuchar.

**TITLE:** si el título del DVD actual dispone de menú, el menú del título aparece en pantalla. En caso contrario, el menú del disco puede aparecer.

**SETUP:** accede o elimina el menú de configuración.

#### • • • • • • • • • **2** • • • • • • • •

**DISPLAY:** Muestra la información de tiempo de reproducción durante la reproducción.

#### **MENU:**

- Accede al menú en un disco DVD.

- Vuelve a la lista durante la visualización de una fotografía.

**PRESET (▲/▼):** Selecciona el programa de la radio.

**TUNING (-/+):** Sintoniza la emisora de radio deseada.

 $\triangle/\blacktriangledown/\blacktriangle/\blacktriangleright$  (arriba/abajo/ izquierda/derecha)**:** se utiliza a fin de navegar en los visualizadores en pantalla.

 $\odot$  **ENTER:** Reconoce la selección del menú.

x **BACK:** vuelve hacia atrás en el menú.

**S-TITLE:** Durante la reproducción, pulse **S-TITLE** repetidamente para seleccionar el idioma del subtítulo deseado.

**Sustitución de la pila**

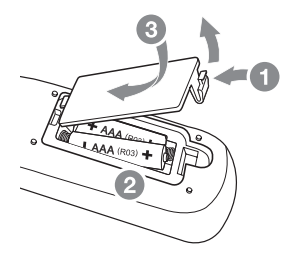

Quite la tapa de la batería en la parte trasera del Control Remoto, e introduzca dos pilas (tamaño AAA) con el  $\bigoplus$  y  $\bigoplus$ combinados correctamente.

**1**

# **Control remoto**

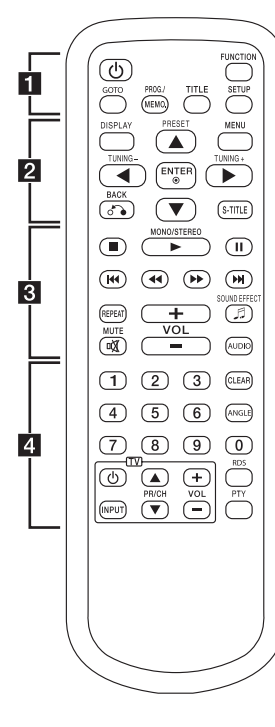

#### • • • • • • • • **8** • • • • • • • •

Z **(**Detener**):** para la reproducción.

#### $\blacktriangleright$  MONO/STEREO:

- Inicia la reproducción.

- Selecciona Mono/Estéreo.

**II:** Pausa la reproducción.

**EXAMPLE:** Pasa al capítulo/ a la pista/al archivo siguiente o anterior.

#### c/v**:**

-Busca hacia atrás o adelante.

- Selecciona la velocidad de exploración requerida cuando se reproducen contenidos de audio o vídeo.

**REPEAT:** Selecciona un modo de reproducción.

9 **SOUND EFFECT:** selecciona un modo de efecto de sonido.

**VOL (+/-):** ajusta el volumen del altavoz.

**MUTE :** silencia el sonido. **AUDIO :** permite escuchar un audio/canal diferente.

#### • • • • • • • • • <mark>4</mark> • • • • • • • •

#### **CLEAR:**

- Elimina un número de pista de la Lista de Programas.

- Elimina el código de idioma cuando se configura el idioma del disco.

**ANGLE:** permite visualizar desde un ángulo diferente.

#### **Botones numéricos 0 a**

**9:** Selecciona las opciones numeradas en un menú.

#### **Botones de control de la TV**

**:** controlan la TV. (Solo para televisores LG).

También puede controlar el nivel de sonido, la fuente de entrada y el encendido/ apagado de la alimentación de la TV LG. Mantenga pulsado  $\bigcup$  (alimentación de la TV) y pulse varias veces el botón **PR/ CH** (▲▼) hasta que la TV se encienda o se apague.

**RDS/PTY :** RDS (Radio Data System)/Busca las emisoras de radio por tipo de radio.

# **Panel frontal**

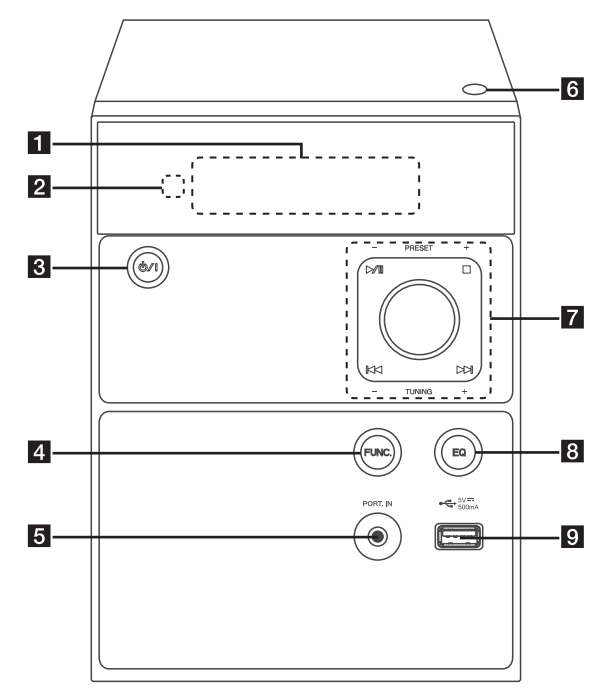

#### a**Ventana de visualización**

Muestra el estado actual de la unidad.

#### 2 Sensor remoto

 $\bigcirc$  ( $\bigcirc$  / | (Alimentación)

Enciende (ON) o apaga (OFF) la unidad.

4. FUNC. (Función)

Selecciona la función o la fuente de entrada.

#### **EPORT.IN**

El reproductor se puede utilizar para reproducir música desde muchos tipos de reproductores portátiles.

#### **6** OPEN

Abre o cierra la puerta del disco.

- $7 \rightarrow$  / II (Reproducir / Pausar) Inicia la reproducción y pausa.
	- $\blacksquare$  (Detener)

Para la reproducción.

#### **PRESET (+/-)**

Selecciona un número pre configurado para una emisora de radio.

Botón del volumen Ajusta el volumen del altavoz.

#### **CO/V (Pasar/Buscar):**

- Pasa al archivo/la pista siguiente o anterior
- Busca hacia atrás o adelante (pulse y
- mantenga pulsado).

#### **TUNING (-/+):**

Sintoniza la emisora de radio deseada.

#### **BEQ**

Selecciona un modo de efecto de sonido.

#### **D** USB Port

Conecta un dispositivo USB.

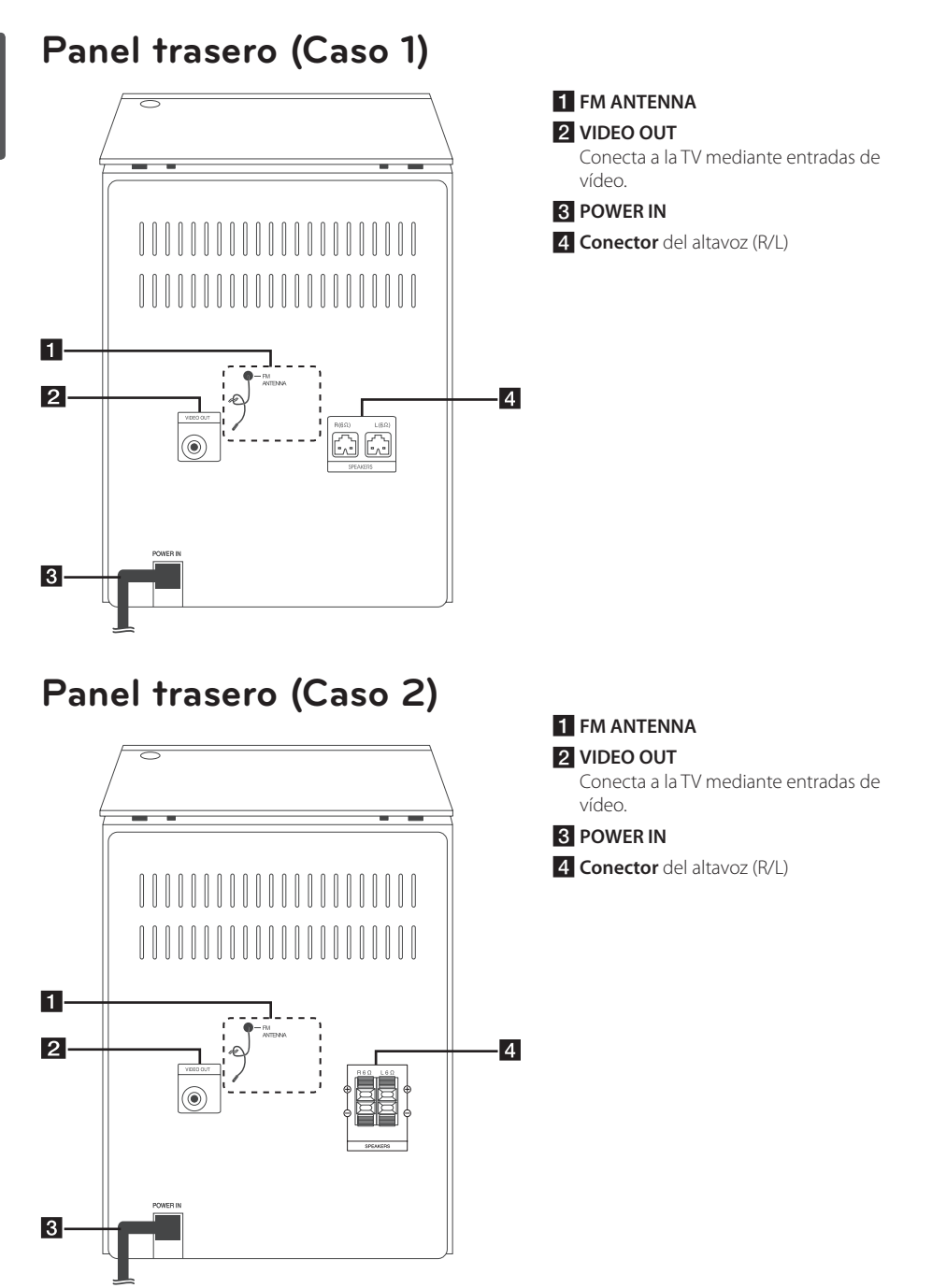

# **Conectando a los altavoces**

# **Caso 1**

Conecte los enchufes del cable del altavoz al conector del SPEAKER.

Conecte el enchufe del cable rojo al conector **R** y el blanco al conector **L**.

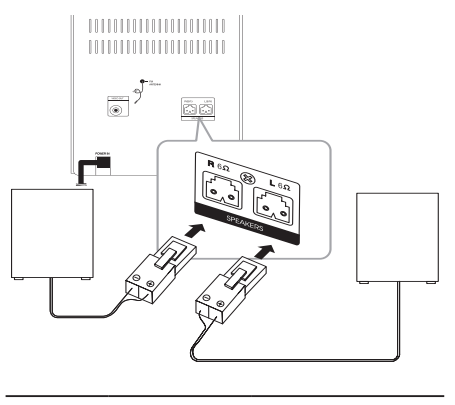

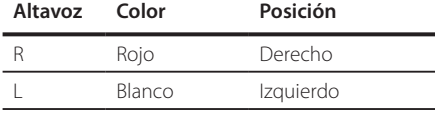

# **Caso 2**

Para conectar el cable a la unidad, presione cada almohadilla plástica táctil para abrir los terminales de conexión en la unidad. Introduzca el cable y suelte la almohadilla táctil.

Conecte la parte negra de cada cable en los terminales marcados - (menos) y el otro extremo en los terminales marcados + (más).

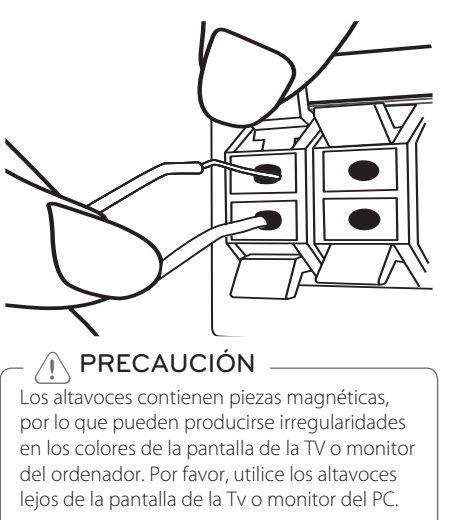

# **Conexiones a su TV**

Conecte la toma VIDEO OUT en la unidad al vídeo en la toma de la TV usando un cable de vídeo.

Puede escuchar el sonido a través de los altavoces del sistema.

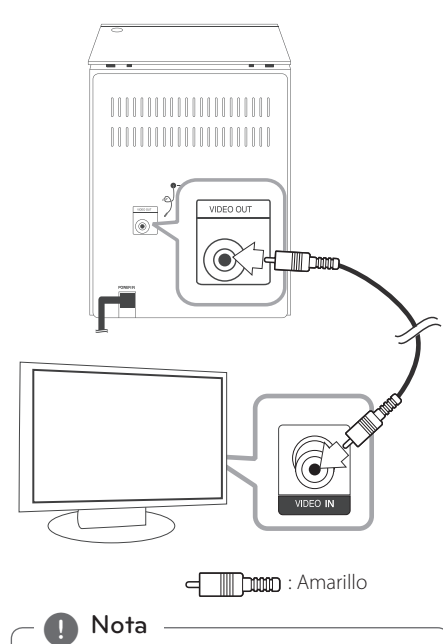

- Por favor, refiérase a los manuales de su TV, sistema estéreo u otros dispositivos si necesario para establecer la mejor conexión posible.
- y Asegúrese que la unidad está directamente conectada a la TV. Sintonice la TV en el canal de entrada de video correcto.
- No conecte su unidad mediante su VCR. La imagen podría distorsionarse debido al sistema de protección contra copia.

# **Conexión de la antena**

Asegúrese de extender completamente el cable de la antena FM.

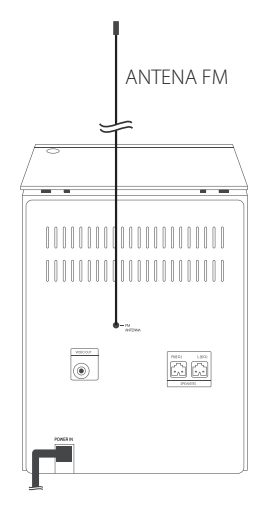

# **Conexión de equipos opcionales**

### **Conexión USB**

Conecte el puerto USB de la memoria USB (o reproductor MP3, etc.) al puerto USB en la parte frontal de la unidad.

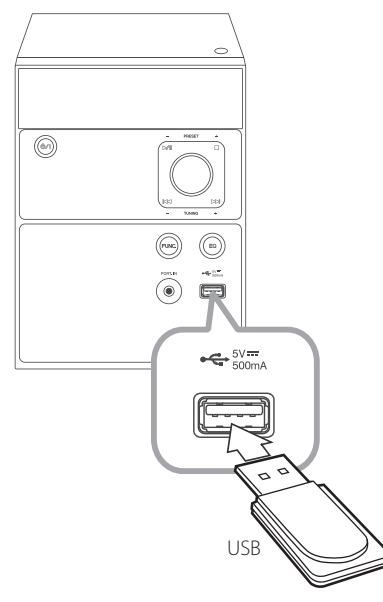

#### **O** Nota

Retirar el dispositivo USB de la unidad.

- 1. Seleccione una función/un modo diferente pulsando dos veces.
- 2. Retire el dispositivo USB de la unidad.

### **Conexión PORT. IN**

Conecte una salida del dispositivo portátil (MP3 o PMP, etc.) al conector de entrada PORT. IN.

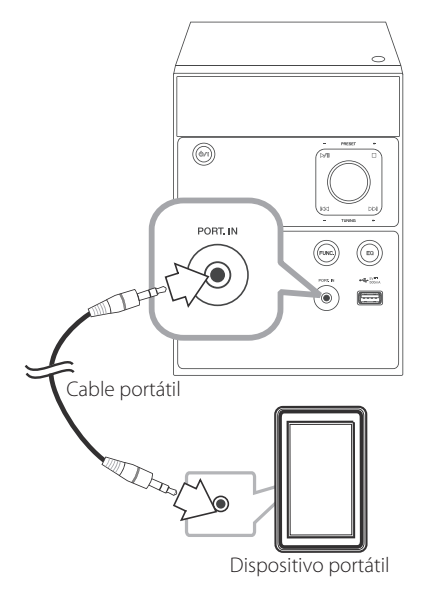

#### **Escuchar música desde un dispositivo externo**

La unidad se puede usar para reproducir música desde muchos tipos de dispositivos externos.

- 1. Conecte el dispositivo externo al conector **PORT.IN** de la unidad.
- 2. Conecte la alimentación pulsando **POWER** ((<sup>1</sup>)).
- 3. Seleccione la función PORTABLE pulsando **FUNC.** en la unidad o **FUNCTION** en el control remoto.
- 4. Encienda el dispositivo externo e inicie la reproducción.

# **Ajuste las configuraciones**

Mediante el menú de configuración, puede realizar varios ajustes en elementos como imagen y sonido. También puede configurar un idioma para los subtítulos y el menú de configuración, entre otras cosas. Para detalles sobre cada elemento del menú de Configuración.

#### **n** Nota

- Solo disponible en DVD/CD o modo USB.
- y Asegúrese del estado de parada completa antes de ajustar las configuraciones. Puede no modificar algún menú de configuración en pausa o estado de parada de reinicio.
- Se recomienda altamente configurar el idioma OSD antes que los demás.

### **Para visualizar y salir del menú de configuración**

- 1. Seleccione la función DVD/CD o USB pulsando **FUNCTION** en el control remoto o **FUNC.** en la unidad.
- 2. Pulse **SETUP**. Visualiza el menú de configuración.
- 3. Pulse **SETUP** para salir del menú de configuración.

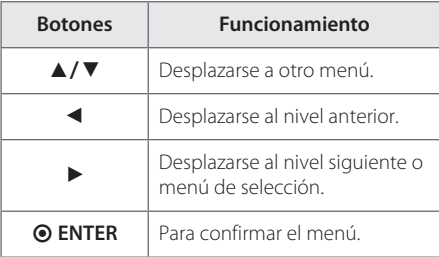

# **CONFIGURACIÓN GENERAL**

#### **PANTALLA TV**

Seleccione una opción de ratio de aspecto de la TV según el tipo de TV.

#### **[4 : 3 PANSCAN]**

Se selecciona cuando está conectada una TV 4:3 estándar. Visualiza imágenes recortadas para rellenar la pantalla de su TV. Ambos lados de la imagen están cortados.

#### **[4 : 3 LETTERBOX]**

Se selecciona cuando está conectada una TV 4:3 estándar. Visualiza imágenes teatrales con barras ocultadoras arriba y abajo de la imagen.

#### **[16 : 9]**

Se selecciona cuando está conectada una TV de 16:9 de ancho. La imagen 4:3 se ajusta horizontalmente (en proporción lineal) para rellenar la pantalla completa.

#### **IDIOMA MENÚS**

Seleccione un idioma para el menú de configuración y el visualizador en pantalla.

#### **PROT. PANT.**

**n** Nota -

El protector de pantalla aparece cuando la unidad se deja en modo STOP durante aproximadamente cinco minutos.

El protector de pantalla no aparecerá si deja el reproductor en estado de pausa.

#### **ÚLTIMA MEMORIA**

La unidad memoriza la última escena del último disco visualizado. La última escena permanece en la memoria, incluso si retira el disco de la unidad o desconecta la misma. Si carga un disco con escena memorizada, la misma se recuerda automáticamente.

**n** Nota

No es posible guardar la última escena si pasa a otras funciones.

## **CONFIG. AUDIO**

### **CONFIG. AUDIO ANALÓGICO**

#### **[MODO DOWNMIX]**

DOWNMIX significa que el sonido envolvente multi canal se combina para producir el sonido de 2 canales apropiado para esta unidad.

Seleccione [LT/RT] para combinar el sonido o [STEREO] para que el sonido de 2 canales solo salga de los altavoces.

#### **DINÁMICO**

Esta función le permite escuchar el sonido de salida con más claridad cuando el sonido es demasiado alto o demasiado bajo.

Configure el rango DINÁMICO de DESACTIVADO a COMPLETO mediante **A/V** y **© ENTER**.

# **CONFIG. VÍDEO**

### **AJUSTE COLOR**

Puede controlar la imagen usted mismo.

#### **[AGUDEZA]**

Ajusta el nivel de intensidad en los bordes entre las áreas claras y oscuras de la imagen.

#### **[BRILLO]**

Ajusta el nivel básico de la señal en la imagen.

#### **[CONTRASTE]**

Ajusta el nivel de la señal entre blanco y negro en la imagen. Puede utilizar el contraste cuando se satura la parte brillante de la imagen.

#### **[GAMMA]**

Ajusta el brillo del área oscura y del nivel medio de grises de la imagen.

#### **[TONALIDAD]**

Ajusta el balance entre los niveles de rojo y verde.

#### **[SATURACIÓN]**

Ajusta la intensidad de todos los colores.

#### **DIVX(R) VOD**

ACERCA DE DIVX VIDEO: DivX® es un formato de video digital creado por DivX, LLC, una filial de Rovi Corporation. Este es un dispositivo oficial DivX Certified® que ha pasado pruebas rigurosas para verificar que reproduce vídeos DivX. Visite divx.com para más información y herramientas de software a fin de convertir sus archivos en vídeos DivX.

ACERCA DE VÍDEO A LA CARTA DIVX: Este dispositivo DivX Certified® debe registrarse para la reproducción de películas de vídeo a la carta (VOD) DivX. Para obtener su código de registro, localice la sección DivX VOD en el menú de configuración de su dispositivo. Vaya a vod.divx. com para obtener más información sobre la finalización del registro.

#### **[Register]**

Visualiza el código de registro de su reproductor.

#### **[Deregister]**

Desactiva su reproductor y visualiza el código de desactivación.

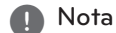

Todos los videos descargados desde DivX(R) VOD con el código de registro de este reproductor solo podrán reproducirse en esta unidad.

### **DIVX(R) SUBTITLE**

Configura el valor por defecto de los subtítulos. Configure el menú DIVX(R) SUBTITLE en [ON]. Los subtítulos se visualizan automáticamente cuando reproduce un archivo de película.

#### **Q**, Nota

Puede visualizar los subtítulos aunque configure DIVX(R) SUBTITLE en [OFF]. Pulse **S-TITLE** en el control remoto para visualizar los subtítulos.

### **CÓDIGO CP DIVX (R)**

Si los subtítulos se visualizan cortados, se puede cambiar la página del código de subtítulos para visualizar el archivo de subtítulos correctamente.

# **CONF. PREFERENCIAS**

#### **TIPO TV**

Debe seleccionar el modo de sistema adecuado para su sistema de TV. Seleccione un tipo de TV entre [PAL], [AUTO], o [NTSC].

### **[AUDIO]/[SUBTÍTUL]/[MENÚ DE DISCO]**

#### **[Languages]**

Seleccione el idioma que prefiera para la pista de audio (audio del disco), los subtítulos y el menú del disco.

#### **n** Nota

- Introduzca CÓDIGO IDIOMA cuando seleccione [OTHERS] en la lista de idiomas. Refiérase a los "Códigos de Idioma" en la página 28.
- y Puede que la configuración del idioma no funcione dependiendo del disco.

#### **PARENTAL**

Bloquea la reproducción de un DVD clasificado según su contenido. (No todos los discos están clasificados). Se necesita una contraseña para modificar la configuración.

#### **[Clasificación 1 – 8]**

La clasificación uno (1) es la más restrictiva y la ocho (8) es la menos restrictiva.

#### **CONTRASEÑA**

Puede crear o cambiar la contraseña.

#### **MODO DE CONTRASEÑA**

Seleccione [ON] para bloquear la configuración.

#### **CONTRASEÑA**

Seleccione [CAMBIAR] para modificar la contraseña. Introduzca la contraseña de 6 dígitos para espacios y seleccione [OK].

, Nota

Si olvida su contraseña, introduzca "136900" para dejar la contraseña en blanco a fin de re configurar su contraseña.

#### **PREDETERM**

Configura los valores por defecto a su configuración original. Seleccione [REINICIAR] para inicializar la configuración. Debe reiniciar las configuraciones tras inicializar.

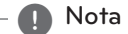

Debe introducir la contraseña cuando reinicia la unidad si configura MODO DE CONTRASEÑA en [ACT].

# **Operaciones básicas**

4 Funcionamiento

### **Operaciones de disco/USB**

- 1. Introduzca el disco al presionar **OPEN** o conectar el dispositivo USB al Puerto USB.
- 2. Seleccione la función **DVD/CD** o **USB** pulsando **FUNCTION** en el control remoto o **FUNC.** en la unidad.
- 3. Seleccione un archivo (o pista/título) que desee reproducir pulsando  $\triangle/\blacktriangledown/\blacktriangle/\blacktriangleright$ .

#### **n** Nota

Para la mayoría de los CD de audio y DVD-ROM, la reproducción se inicia automáticamente.

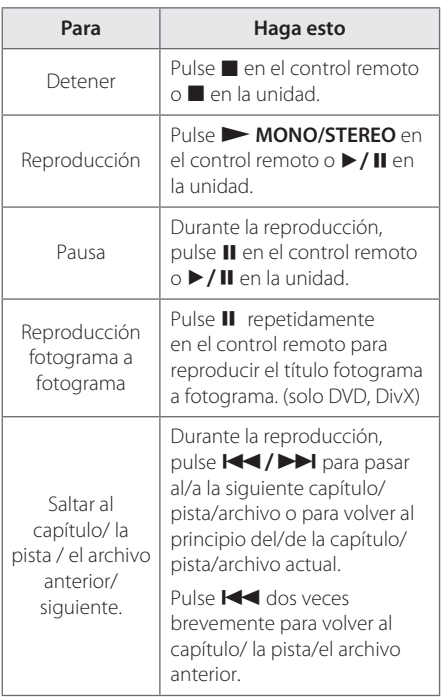

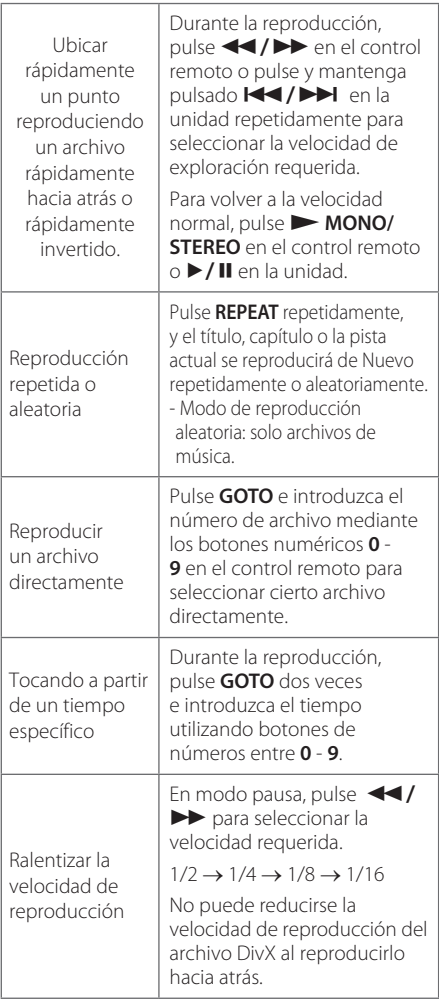

### **O** Nota -

- $\overline{\bullet}$  Para volver a la carpeta madre, pulse  $\triangleleft$  o utilice los botones  $\blacktriangle/\blacktriangledown$  en el control remoto para destacar **...** y pulse **C ENTER**.
- y Puede seleccionar la opción repetir entre las abajo indicadas.
	- DVD: CHAPTER TITLE OFF
	- USB, CD de Audio, CD MP3/WMA: RPT 1 - RPT ALL - RANDOM – OFF
	- Película: RPT 1 RPT ALL OFF
- y DTS no es compatible. En el caso del formato de audio DTS, no hay salida de audio.

# **Otras operaciones**

# **Visualización en pantalla de la información del disco**

### **DVD**

Puede visualizar varias informaciones acerca del disco cargado en pantalla y modificar la configuración.

- 1. Pulse **GOTO** para visualizar varias informaciones de reproducción. Los elementos visualizados difieren dependiendo del tipo de disco o estado de reproducción.
- 2. Puede seleccionar un elemento pulsando  $\triangle/\blacktriangledown$ .
	- Title Número de título actual/número total de títulos.
	- Chapter Número de capítulo actual/Número total de capítulos.
	- Audio Idioma del audio o canal seleccionado.
	- Subtitle Subtítulo seleccionado.
	- Angle Ángulo seleccionado/número total de ángulos.
	- TT TIME Tiempo de reproducción transcurrido del título actual.
	- CH TIME Tiempo de reproducción transcurrido del capítulo actual.
	- REPEAT Selecciona la opción repetir.
	- TIME DISP Selecciona el modo visualización del tiempo.
- 3. Pulse  $\odot$  **ENTER** para seleccionar el menú.
- 4. Modifica la configuración mediante lo botones numéricos o  $\triangle/\blacktriangledown$ .
- 5. Pulse  $\odot$  **ENTER** para confirmar su configuración.
- 6. Pulse **GOTO** para que el menú en pantalla desaparezca.

#### , Nota

También puede seleccionar el modo TIME DISP directamente mediante el **DISPLAY** en el control remoto.

# **Para visualizar el menú del DVD**

**DVD** 

Cuando reproduzca un DVD que contiene varios menús, puede seleccionar el que desee mediante **MENU**.

- 1. Pulse **MENU**.
- El menú del disco aparece.
- 2. Seleccione el menú mediante  $\triangle/\blacktriangledown/\blacktriangle/\blacktriangleright$ .
- 3. Pulse **O ENTER** para confirmar.

# **Para visualizar el título del DVD**

# **DVD**

Cuando reproduzca un DVD que contiene varios títulos, puede seleccionar el que desee mediante **TITLE**.

- 1. Pulse **TITLE**. El título del disco aparece.
- 2. Seleccione el menú mediante  $\triangle/\blacktriangledown/\blacktriangle/\blacktriangleright$ .
- 3. Pulse  $\odot$  **ENTER** para confirmar.

# **Selección de un idioma para los subtítulos**

# | DVD || MOVIE |

Durante la reproducción, pulse repetidamente **S-TITLE** para seleccionar el idioma de subtitulado que desee.

# **Crear su propio programa ACD**

Puede reproducir los contenidos de un disco en el orden que desee disponiendo el orden de las canciones del disco. El programa se borrará cuando extraiga el disco.

- 1. Introduzca un CD en la unidad.
- 2. Pulse **PROG./MEMO.** para rubricar sus pistas favoritas en el CD de audio.
- 3. Introduzca el número de pista en la lista mediante los botones numéricos en el control remoto.

**D**, Nota

Para borrar el número de pista, selecciónelo y pulse **CLEAR** en el control remoto.

4. Seleccione START para escuchar la música de su lista mediante  $\triangle/\blacktriangledown/\blacktriangleleft/\blacktriangleright$  en el control remoto y pulse  $\odot$  **ENTER**.

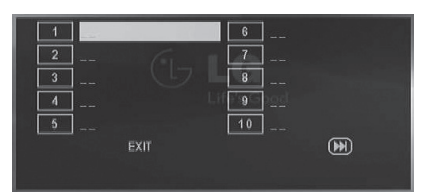

#### **n** Nota

Se pueden almacenar hasta 20 pistas en la lista. Seleccione **>>I** para pasar a la página siguiente.

# **Visualizar un archivo de PHOTO (FOTOGRAFÍA) PHOTO**

Esta unidad puede reproducir discos con archivos de fotografía.

- 1. Seleccione la función DVD/CD o USB pulsando **FUNCTION** en el control remoto o **FUNC.** en la unidad.
- 2. Seleccione una carpeta mediante  $\triangle/\blacktriangledown \vee \triangleright$  o b **ENTER**.
- 3. Seleccione un carpeta mediante  $\triangle/\blacktriangledown$  para destacar un archivo de fotografía y b **ENTER** o

 $\triangleright$  **MONO/STEREO** en el control remoto o  $\triangleright$  / M en la unidad. Inicia el pase de diapositivas.

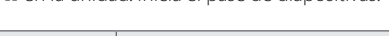

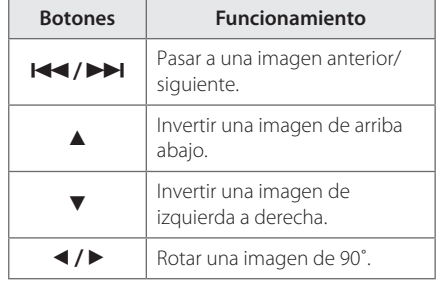

Para volver a la lista, pulsar **MENU**.

#### **Pasar a modo miniatura**

Mientras visualice una fotografía, pulse ■ en el control remoto o en la unidad para pasar al modo miniatura. (Menú JPEG) Seleccione una imagen o un menú mediante  $\triangle/\blacktriangledown/\blacktriangle/\blacktriangleright$  en el control remoto y pulse  $\odot$  **ENTER**.

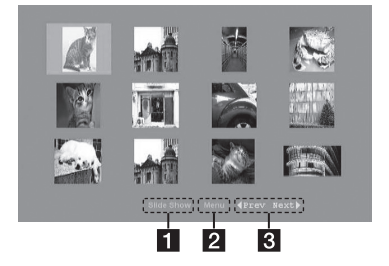

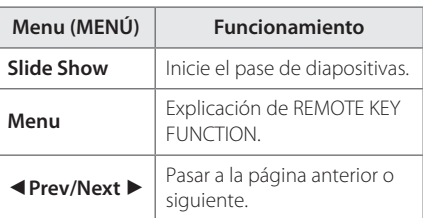

Para volver a la lista, pulsar **MENU**.

# **Escuchar música durante el pase de diapositivas**

### **PHOTO**

Usted puede mostrar archivos de fotos mientras escuchas los archivos de audio. Empiece la diapositiva de fotos al tocar música.

#### **n** Nota -

Los archivos deben encontrarse en el mismo dispositivo para disfrutar a la vez de los contenidos de las fotografías y del sonido.

# **Apagar el sonido de forma temporal**

Pulse **MUTE**  $\frac{dX}{dt}$  en el control remoto para silenciar su unidad.

Puede silenciar su unidad, por ejemplo, para contestar al teléfono. Y "[x" parpadeará en la ventana de visualización.

Para cancelar la función MUTE, pulse de nuevo **MUTE ¤** $\mathbb{X}$  o ajuste el nivel del volumen pulsando **VOL (+/-)**.

## **Visualizando información del archivo (ID3 TAG)**

Puede comprobar la información acerca del archivo de los archivos MP3/WMA en el monitor durante la reproducción.

# **AUTO DESCONEXIÓN**

Esta unidad se apagará automáticamente para ahorrar consumo eléctrico en caso que la unidad principal no esté conectada a un dispositivo externo y no se utilice durante 25 minutos.

Lo mismo sucede con esta unidad después de seis horas ya que la unidad principal se conectó a otro dispositivo usando una entrada análoga.

# **Funcionamiento de la radio**

### **Escuchar la radio**

- 1. Seleccione la función sintonizador (FM) mediante **FUNCTION** en el control remoto o **FUNC.** en la unidad. La última emisora recibida se sintoniza.
- 2. Sintonización automática: pulse y mantenga pulsado **TUNING (-/+)** en el control remoto o **TUNING (-/+)** en la unidad durante aproximadamente dos segundos hasta que la indicación de frecuencia empieza a cambiar, y suelte. La búsqueda se detiene cuando la unidad sintoniza una emisora.

#### Sintonización manual: pulse **TUNING (-/+)** en el control remoto o **TUNING (-/+)** en la unidad repetidamente.

3. Ajuste el volumen al presionar **VOL (+/-)** repetitivamente o gire el botón del volumen en la unidad.

### **Mejorar una débil recepción de la FM**

Pulse ▶ **MONO/STEREO** en el control remoto. Esto pasará el sintonizador de estéreo a mono y normalmente mejorará la recepción.

# **Pre configuración de las emisoras de radio**

Puede pre configurar 50 emisoras de FM. Antes de la sintonización, asegúrese de bajar el volumen.

- 1. Seleccione la función sintonizador (FM) mediante **FUNCTION** en el control remoto o **FUNC.** en la unidad. La última emisora recibida se sintoniza.
- 2. Seleccione la frecuencia deseada pulsando **TUNING (-/+)** en el control remoto o **TUNING (-/+)** en la unidad.
- 3. Pulse **PROG./MEMO.**. Un número pre configurado parpadeará en la ventana de visualización.
- 4. Pulse PRESET (A/V) para seleccionar el número pre configurado que desee.
- 5. Pulse **PROG./MEMO.**. Se guardará la emisora.
- 6. Repita los pasos 2 a 5 para guardar otras emisoras.
- 7. Para escuchar una estación predeterminada, pulse PRESET (▲/▼) o PRESET (+/-) en la unidad.

## **Eliminación de todas las emisoras guardadas**

#### **Cada emisora guardada**

- 1. Seleccione la emisora guardada que desea eliminar.
- 2. Pulse **CLEAR**. Un número pre configurado parpadeará en la ventana de visualización.
- 3. Pulse de nuevo **CLEAR** mientras se visualiza el número pre configurado.

#### **Todas las emisoras guardadas**

- 1. Pulse y mantenga **CLEAR** en el control remoto durante aproximadamente. "CLEAR" parpadeará en la ventana de visualización.
- 2. Pulse de nuevo **CLEAR** mientras "CLEAR" se visualiza.

### **Visualizar la información acerca de una emisora de radio**

El sintonizador de FM se suministra con la instalación RDS (Radio Data System). Se visualiza la información acerca de la emisora de radio que está escuchando. Pulse **RDS** repetidamente para recorrer los distintos tipos de datos.

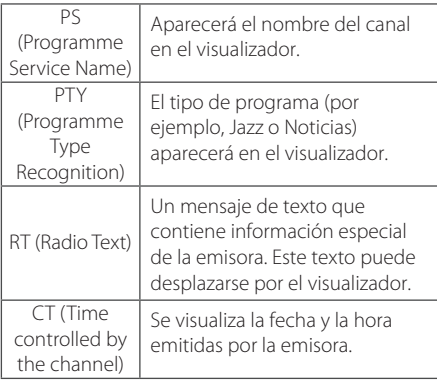

Puede buscar las emisoras de radio por programa pulsando **RDS**. El último PTY en uso se mostrará en el visualizador. Pulse **PTY** una o varias veces para seleccionar su tipo de programa preferido. Pulse **TUNING (-/+)** en el control remoto o **TUNING (-/+)** en la unidad. El sintonizador buscará automáticamente. La búsqueda se detendrá cuando se encuentre la emisora.

# **Ajuste de sonido**

### **Configuración del modo envolvente**

Este sistema cuenta con un número de campos de sonido envolvente pre configurados. Puede seleccionar un modo de sonido deseado utilizando 9 **SOUND EFFECT** en el control remoto o **EQ** en la unidad.

Los elementos visualizados para el Ecualizador pueden ser diferentes dependiendo de las fuentes y efectos de sonido.

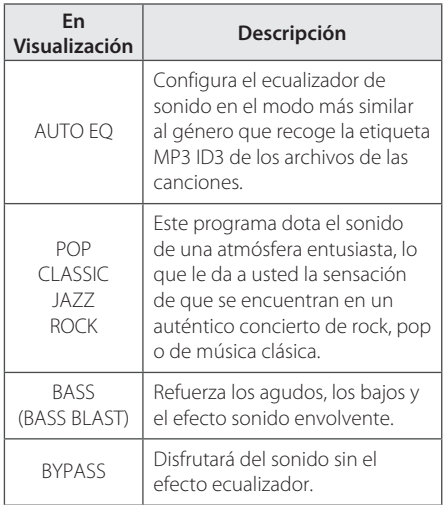

#### Nota -

Puede que necesite reiniciar el modo envolvente, después de cambiar la entrada, a veces incluso después de cambiar la pista de sonido.

# **Localización y resolución de problemas**

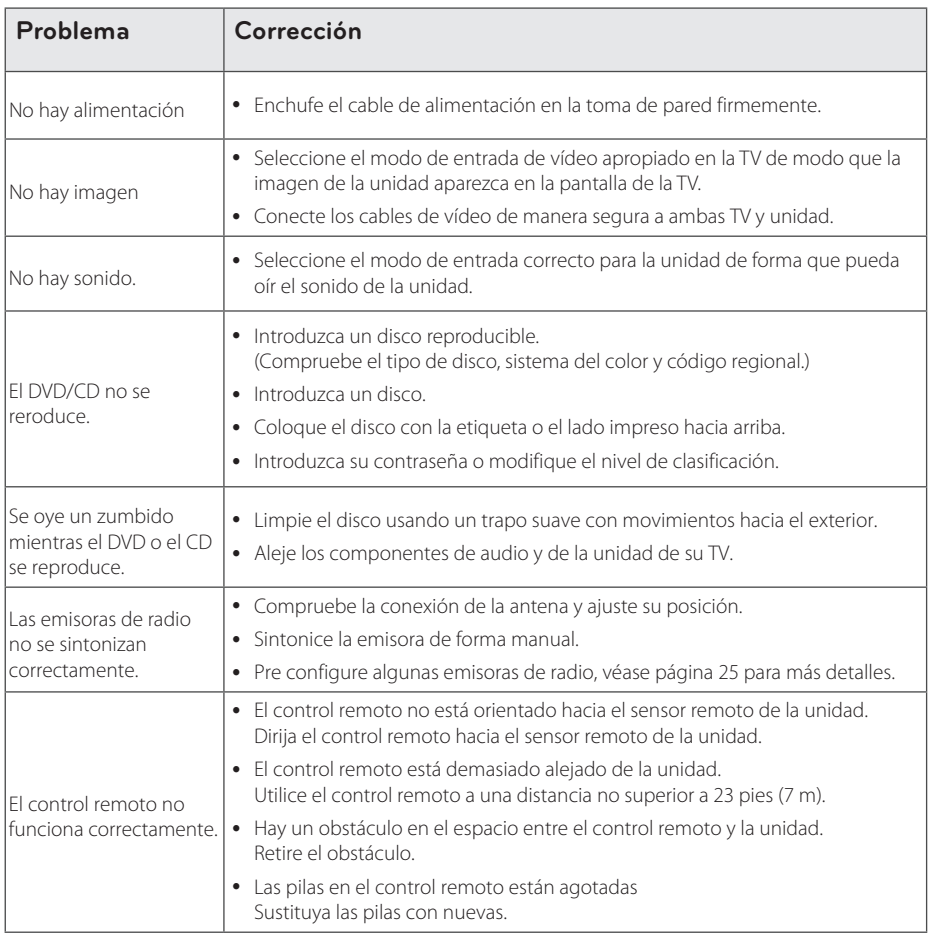

**5** Localización y resolución de problemas Localización y resolución de problemas

# **Códigos de idioma**

Utilice esta lista a fin de introducir el idioma deseado para las configuraciones iniciales siguientes: audio del disco, subtítulos del disco, menú del disco.

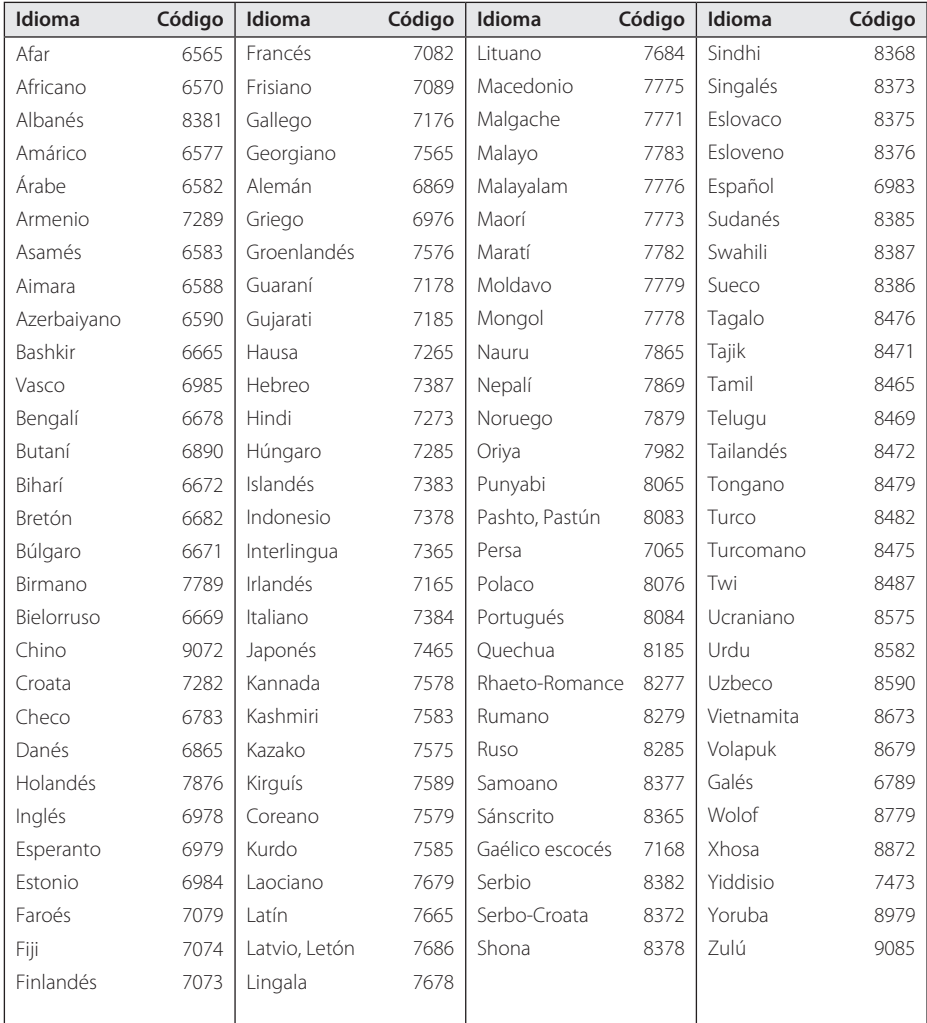

# **Marcas registradas y licencia**

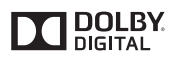

Dolby, Pro Logic y el símbolo doble-D son marcas registradas de Dolby Laboratories.

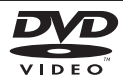

"DVD Logo" es una marca registrada del formato DVD/logotipo de Licensing Corporation.

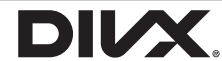

DivX®, DivX Certified® y los logotipos asociados con marcas registradas de Rovi Corporation o sus filiales, y se utilizan bajo licencia.

# **Especificaciones**

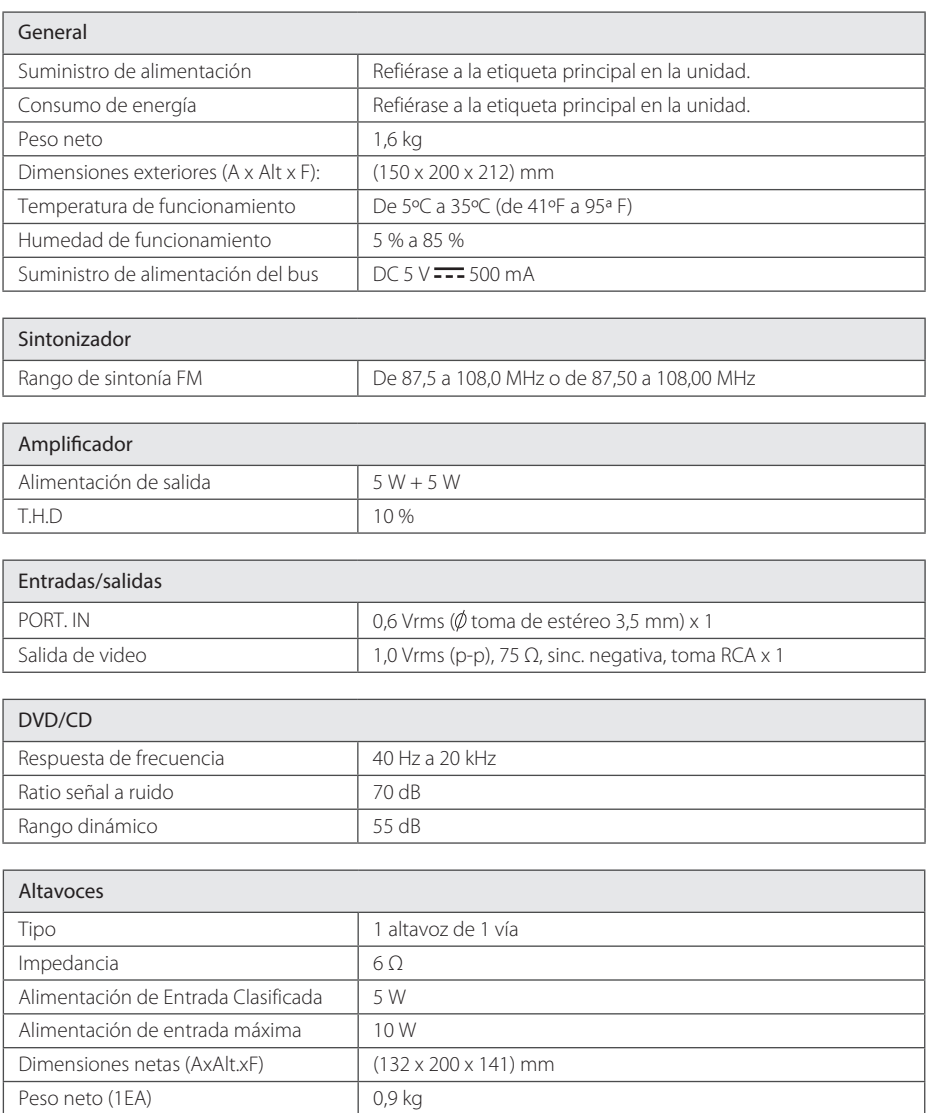

y El diseño y las especificaciones están sujetos a cambios sin previo aviso.

# **Mantenimiento**

## **Manipular la unidad**

#### **Envío de la unidad**

Por favor, conserve la caja y los materiales de embalaje originales. Si necesita enviar la unidad, para la máxima protección, vuelva a embalarla como la recibió originalmente de fábrica.

#### **Para mantener las superficies exteriores limpias**

No utilice líquidos volátiles, del tipo sprays insecticidas, cerca de la unidad.

Si limpia haciendo demasiada presión, podría dañar la superficie.

No deje productos de goma o plástico en contacto con la unidad durante un periodo prolongado de tiempo.

#### **Limpieza de la unidad**

Para limpiar el reproductor, utilice un paño suave y seco. Si las superficies están muy sucias, utilice un trapo suave ligeramente humedecido con una solución de detergente suave. No utilice disolventes fuertes, como alcohol, bencina o diluyente, porque podrían dañar la superficie de la unidad.

#### **Mantenimiento de la unidad**

Esta unidad es un dispositivo de precisión de alta tecnología. Si la lente del lector óptico y las piezas de la unidad del disco están sucias o gastadas, la calidad de la imagen podría verse reducida. Para más detalles, póngase en contacto con su centro de servicio autorizado más cercano.

### **Notas sobre los discos**

#### **Manipulación de los discos**

No adhiera etiquetas ni adhesivos en los discos.

#### **Almacenar los discos**

Tras la reproducción, guarde el disco en su caja. No exponga los discos a la radiación solar directa o a fuentes de calor, y no lo deje nunca en un coche aparcado expuesto a la luz solar directa.

#### **Limpiar los discos**

No utilice disolventes fuertes como el alcohol, la bencina, los diluyentes, los productos de limpieza disponibles en los comercios, o pulverizadores antiestáticos concebidos para los antiguos discos de vinilo.

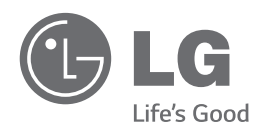

 $\overline{\phantom{a}}$ 

 $\overline{\phantom{a}}$ 

 $\overline{\phantom{a}}$